## **BAB III**

# **PERANCANGAN SISTEM**

Bab ini membahas perancangan sistem dari alat yang akan dibuat. Perancangan sistem ini terdiri dari dua bagian yaitu, perancangan perangkat keras dan perancangan perangkat lunak. Alur keseluruhan sistem pada alat ini ditunjukan pada Gambar 3.1.

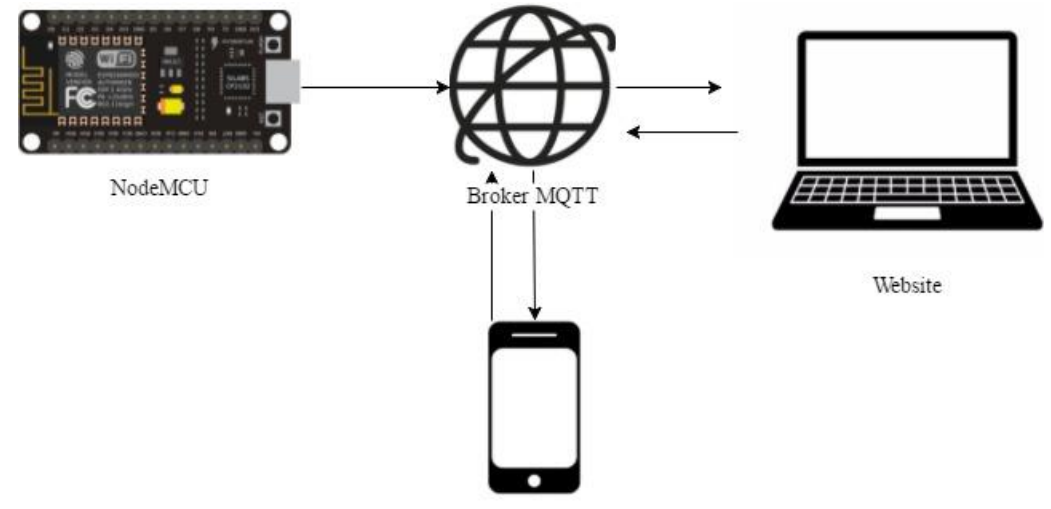

Aplikasi Android

Gambar 3.1 Perancangan Sistem Secara Keseluruhan

Data dari sensor akan dikirim nodeMCU ke internet kemudian data akan ditampilkan pada aplikasi android dan menyimpan data tersebut ke database.

## **3.1 Perancangan Perangkat Keras**

Perancangan perangkat keras meliputi perancangan diagram blok, perancangan masukan dari sensor loadcell dan sensor ultrasonik. Pada perangkat keras terdapat bagian masukan yang berupa sensor load cell dan sensor ultrasonik. Data dari sensor loadcell dan sensor ultrasonik diolah NodeMCU lalu akan dikirim ke broker MQTT.

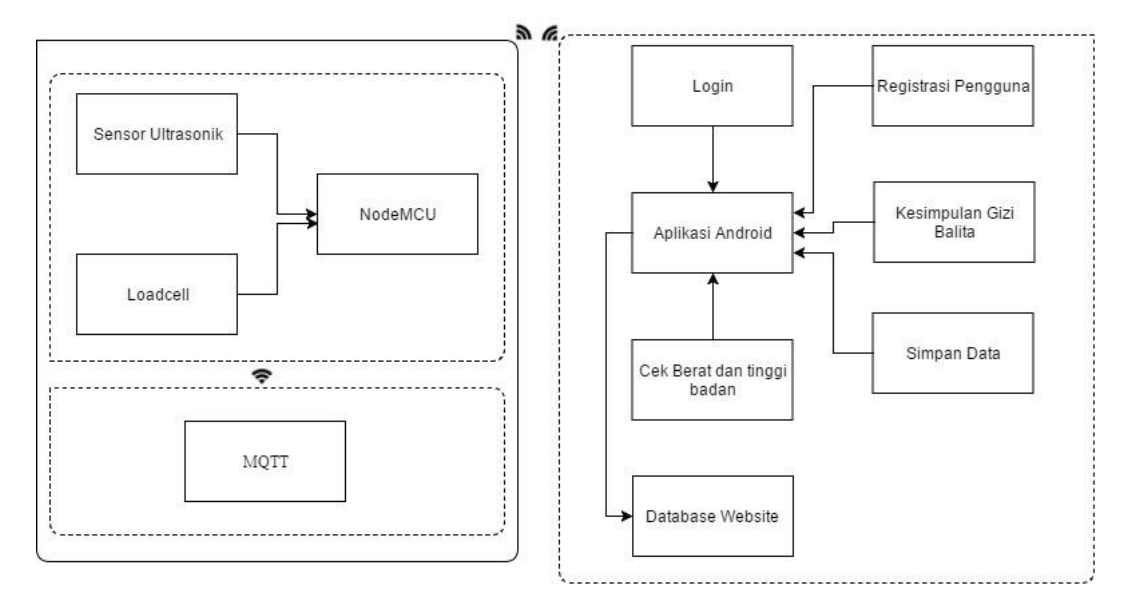

### Diagram blok sistem secara keseluruhan ditunjukkan pada Gambar 3.2.

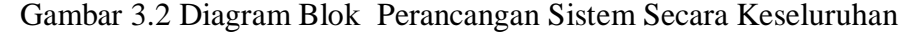

Keterangan dari Diagram Blok Sistem adalah sebagai berikut:

- A. Load Cell : Berfungsi sebagai sensor untuk mendeteksi beban berat bayi.
- B. Sensor Ultrasonik : Berfungsi untuk menentukan panjang tubuh bayi.
- C. NodeMCU : Pusat pengolah data dari keluaran yang dikirim oleh sensor.
- D. Aplikasi Android : Merupakan aplikasi antarmuka untuk melakukan pengukuran berat dan panjang badan. Aplikasi memuat *login, register pengguna, Simpan data* dan *kesimpulan gizi.*
- E. Simpan Data : Berfungsi untuk menyimpan data dari sensor ke database.
- F. Database Website : Merupakan database yang terdapat pada Website Posyandu.
- G. MQTT : Berfungsi sebagai broker dalam menerima data dari NodeMCU dan mengirim data tersebut ke Aplikasi android.

#### $3.1.1$ **Cara Kerja Alat**

Cara penggunaan alat ini pertama alat dinyalakan terlebih dahulu. Kemudian aplikasi akan menampilkan menu utama. Jika login membuka aplikasi admin anda dapat memilih nama bayi yang akan di timbang. Setelah nama bayi dipilih maka terdapat dua tombol yaitu tombol cek dan tombol simpan.

Setelah dapat login sebagai pengguna maka akan tampil data yang telah di simpan oleh admin serta dapat melihat evaluasi status gizi.

#### $3.1.2$ **Rangkaian NodeMCU ke loadcell**

Sensor loadcell berfungsi untuk memdeteksi berat badan disambungkan ke HX711, kemudian NodeMCU akan mengolah data tersebut. Rangkaian NodeMCU ke loadcell ditunjukan pada Gambar 3.3.

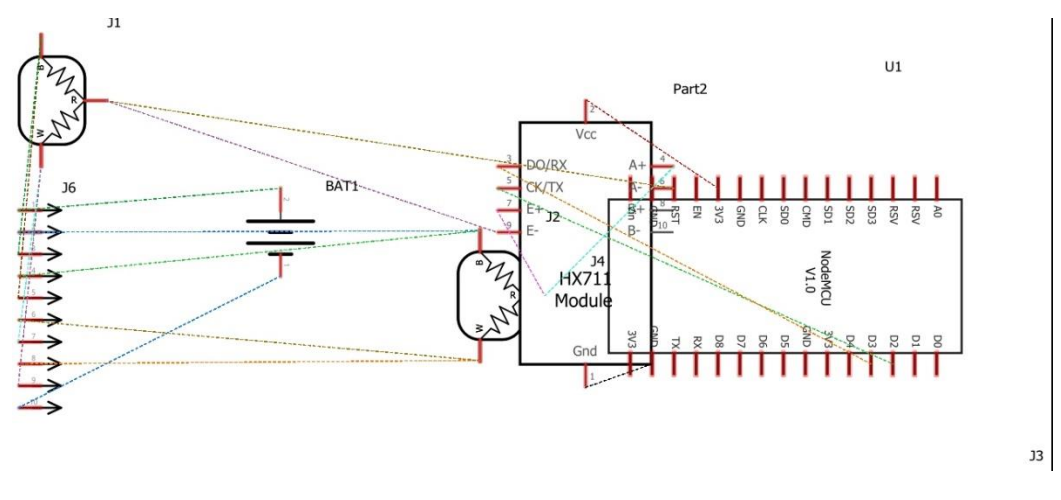

Gambar 3.3 Konfigurasi Load Cell Ke NodeMCU

Alokasi pin yang digunakan pada Gambar 3.3 ditunjukan pada Tabel 3.1.

| No | Deskripsi Pin     | Deskripsi Pin hx711 | Keterangan                    |
|----|-------------------|---------------------|-------------------------------|
|    | DC Power 3.3 V    | VCC.                | Sumber tegangan bagi loadcell |
|    | Ground            | GND                 | Ground                        |
|    | GPIO <sub>0</sub> | DТ                  | Masukan data serial           |
|    | GPIO 4            |                     | Serial Clock HX711            |

Tabel 3.1 Alokasi Pin GPIO NodeMCU Untuk Loadcell

#### $3.1.3$ **Rangkain Sensor Ultrasonik ke NodeMCU**

Sensor ultrasonik merupakan sensor untuk mendeteksi jarak. Sensor ultrasonik disambungkan ke NodeMCU untuk dilakukan pengolahan data. Rangkaian sensor ultrasonik ke NodeMCU ditunjukan pada Gambar 3.4.

UT

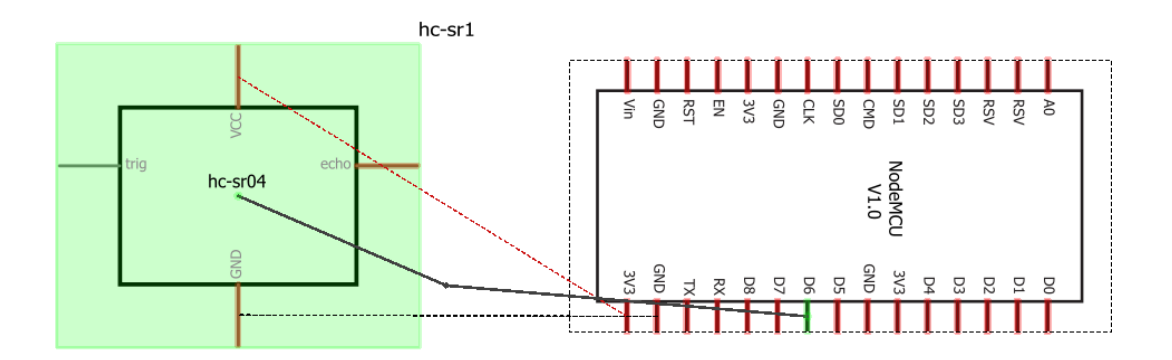

Gambar 3.4 Konfigurasi Ultrasonik Ke NodeMCU

Alokasi pin sensor ultrasonik ke NodeMCU dapat dilihat pada tabel 3.2.

| N <sub>o</sub> | Deskripsi Pin  | Deskripsi Pin | Keterangan                  |
|----------------|----------------|---------------|-----------------------------|
|                |                | Ultrasonik    |                             |
|                | DC Power 3.3 V | VCC.          | Sumber tegangan bagi sensor |
|                | Ground         | GND           | Ground                      |
|                | GPIO 16        | <b>TRIG</b>   | Triger pin                  |

Tabel 3.2 Alokasi Pin Ultrasonik Ke NodeMCU

#### $3.1.4$ **Rangkaian Power untuk NodeMCU**

Power pada perangkat ini menggunakan sebuah Powerbank yang disambungkan pada port USB NodeMCU. Untuk pemutus arus menggunakan sebuah saklar On/Off. Rangkaian power untuk NodeMCU ditunjukan pada Gambar 3.5.

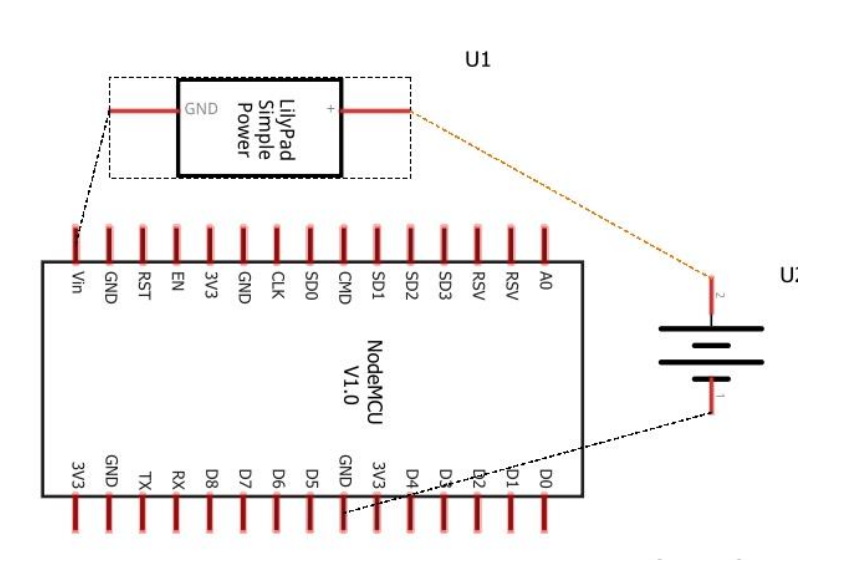

Part1

Gambar 3.5 Konfigurasi Powerbank Dengan NodeMCU

Alokasi pin power NodeMCU ke Powerbank dapat dilihat pada tabel 3.3.

Tabel 3.3 Alokasi Pin Power Nodemcu Ke Powerbank

| Pin | Deskripsi Pin Power     | Deskripsi Pin | Keterangan              |
|-----|-------------------------|---------------|-------------------------|
|     |                         | NodeMCU       |                         |
|     | DC Power 5 <sub>v</sub> | V+            | Sumber tegangan NodeMCU |
|     | Ground                  |               | Ground                  |
|     | Saklar ON               | 5v            | Pemutus Arus            |

### $3.1.5$ **Rangkaian keseluruhan sistem**

Rancangan keseluruhan sistem pada alat evaluasi status gizi balita pada posyandu ditunjukan pada Gambar 3.6.

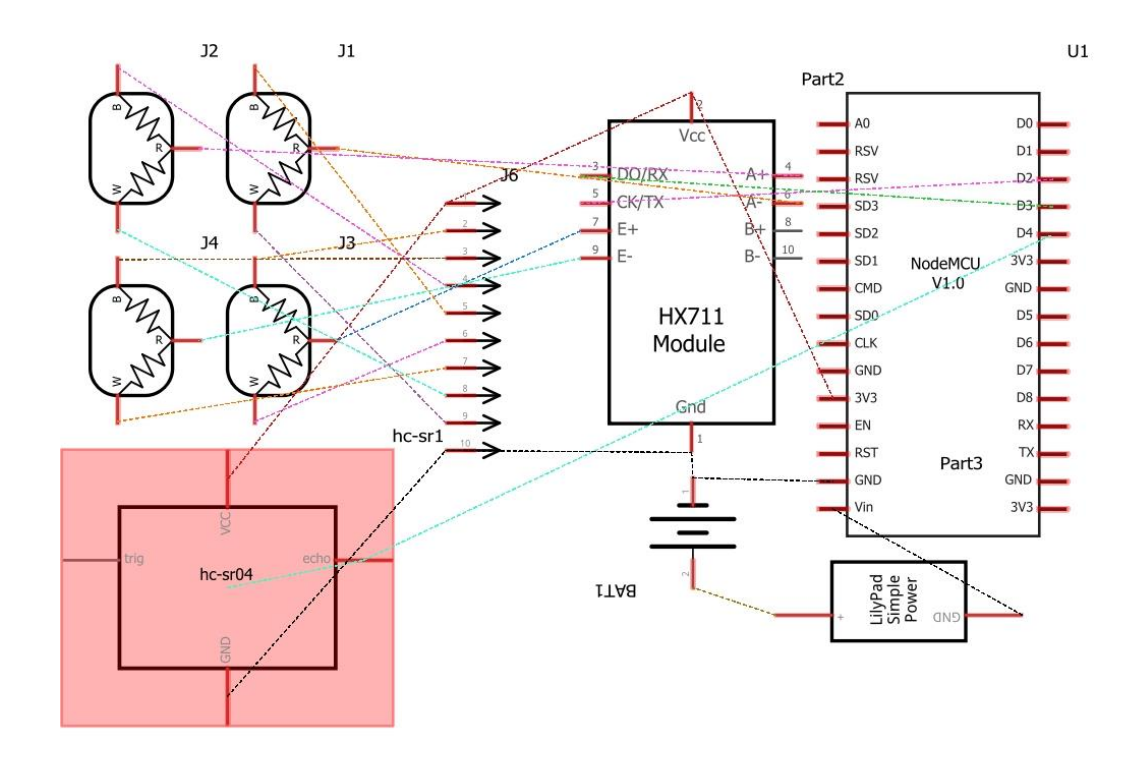

Gambar 3.6 Konfigurasi Keseluruhan Alat

Alokasi pin alat secara keseluruhan dapat dilihat pada tabel 3.4.

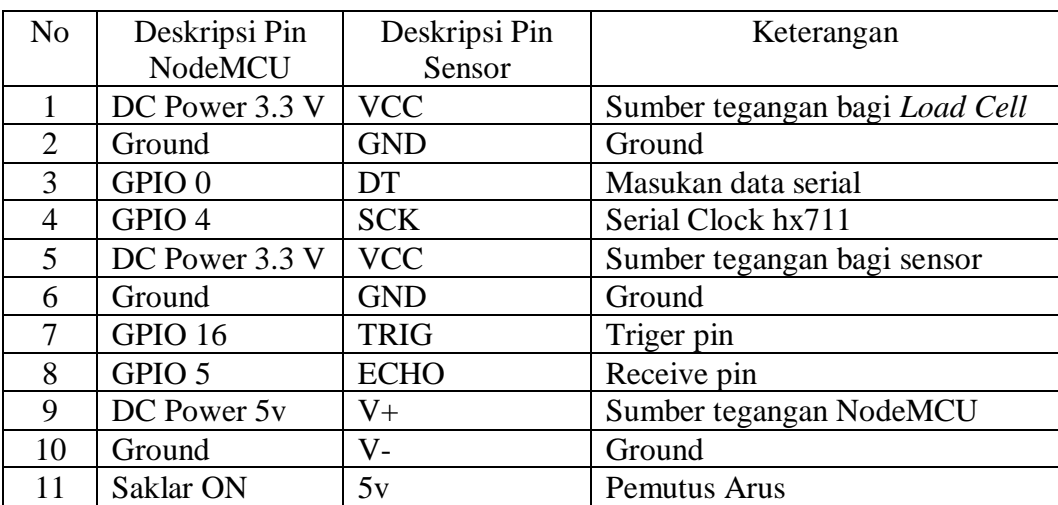

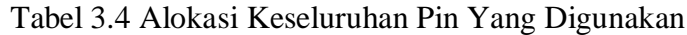

### **3.2 Perancangan Perangkat Lunak**

Perancangan perangkat lunak ini akan menjelaskan tentang rancangan perangkat lunak pada NodeMCU untuk mengolah data serta perangkat lunak pada Android. Disertakan pula bentuk tampilan pada perangkat lunak yang ditampilkan pada Android.

### $3.2.1$ **Diagram Alir Keseluruhan Sistem**

Diagram alir keseluruhan sistem ditunjukan pada Gambar 3.7.

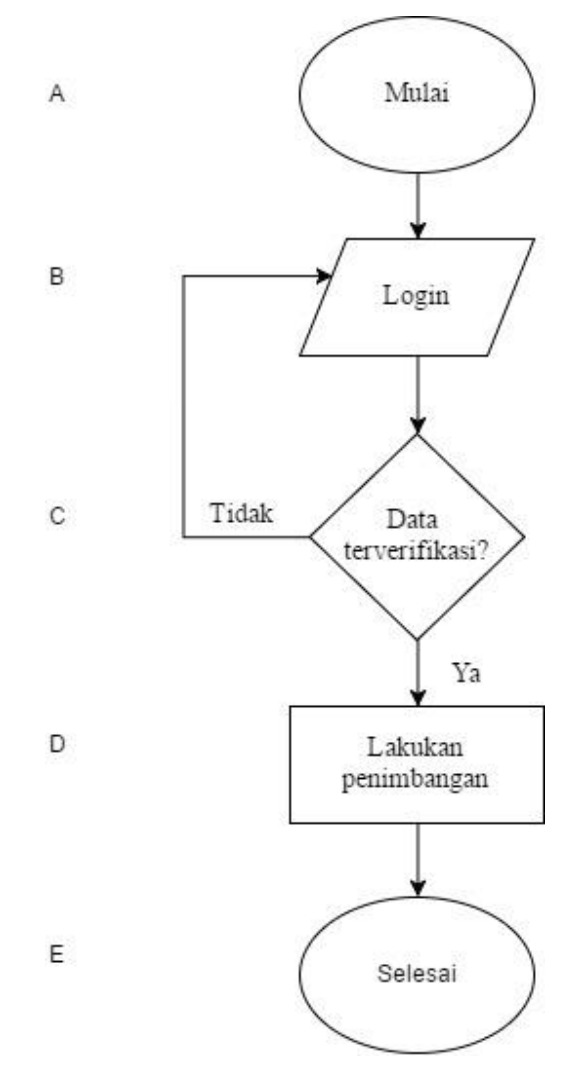

Gambar 3.7 Diagram Alir Keseluruhan Sistem

Keterangan diagram alir keseluruhan sistem dijelaskan pada Tabel 3.5.

| No. | Keterangan                                               |
|-----|----------------------------------------------------------|
| A   | Alat ketika dalam keadaan dinyalakan.                    |
| B   | Melakukan login sebagai admin.                           |
|     | Apakah username dan kata sandi terverifikasi atau tidak. |
| D   | Letakan bayi pada alat kemudian melakukan pengukuran.    |
| E   | Alat selesai digunakan.                                  |

Tabel 3.5 Keterangan Diagram Alir Keseluruhan Sistem

### **Diagram Alir Tambah Pengguna**  $3.2.2$

Diagram alir proses tambah pengguna ditampilkan pada Gambar 3.8.

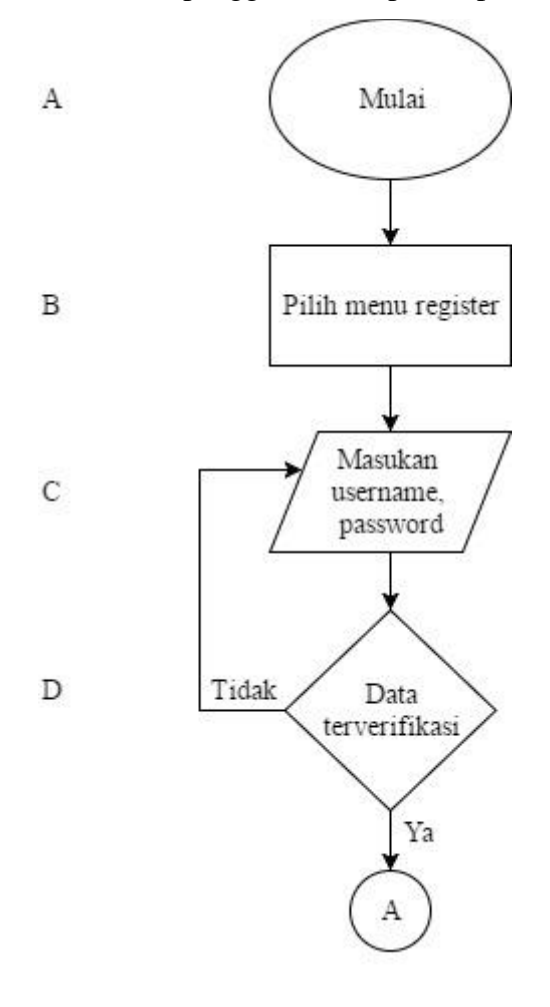

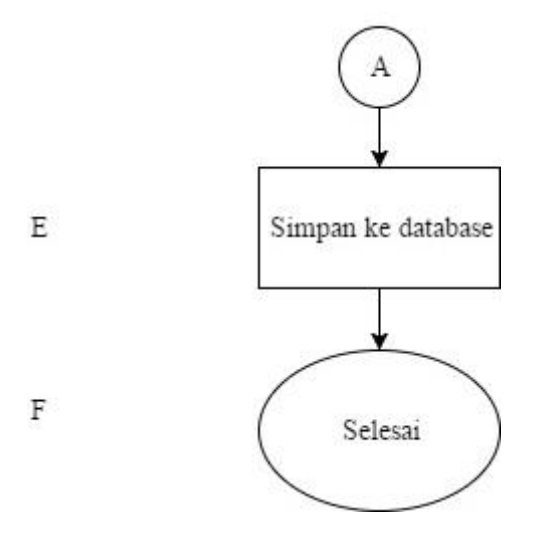

Gambar 3.8 Diagram Alir Rekam Data

Keterangan diagram alir proses rekam data dijelaskan pada Tabel 3.6.

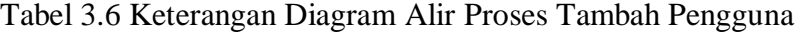

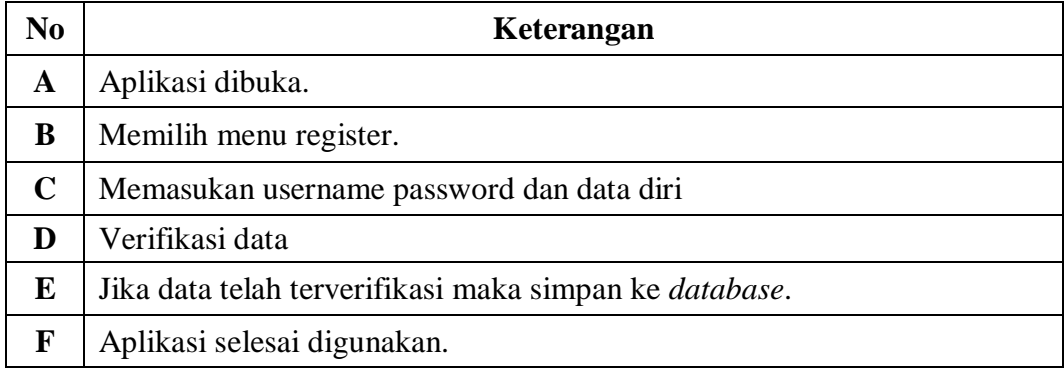

### $3.2.3$ **Diagram Alir mengirim data**

Berikut adalah diagram alir untuk mengirimkan data dari alat ukur ke *database*. Bayi diletakan pada alat pengukuran, data panjang dan berat akan tampil pada layar *smartphone* dan admin dapat menyimpan data tersebut ke *database* dengan menekan tombol simpan. Diagram alir ditampilkan pada Gambar 3.9.

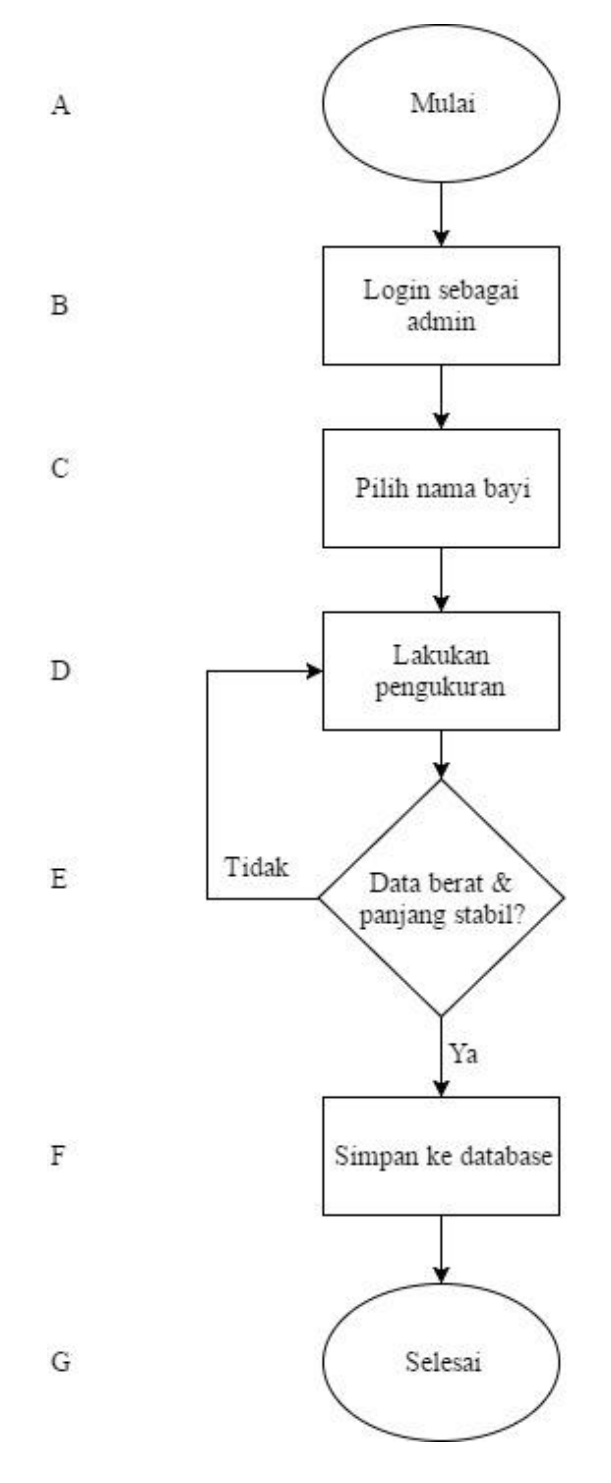

Gambar 3.9 Diagaram Alir Mengirim Data

Keterangan diagram alir mengirim data dari sensor ke *database* dijelaskan pada Tabel 3.7.

| No.         | Keterangan                                                        |  |
|-------------|-------------------------------------------------------------------|--|
| $\mathbf A$ | Membuka aplikasi                                                  |  |
| B           | Melakukan login sebagai admin.                                    |  |
| $\mathbf C$ | Memilih nama bayi yang akan ditimbang.                            |  |
| D           | Setelah nama dipilih, admin dapat melakukan pengukuran.           |  |
| E           | Lihat data yang terbaca pada aplikasi, apakah data sudah stabil.  |  |
| F           | Jika data sudah stabil, maka admin dapat menyimpan data tersebut. |  |
| G           | Aplikasi selesai digunakan.                                       |  |

Tabel 3.7 Keterangan Diagram Alir Mengirim Data

### $3.2.4$ **Diagram Alir status gizi**

Pengguna membuka aplikasi dan berhasil login sebagai pengguna kemudian akan muncul data hasil pengukuran. Diagram alir melihat hasil pengukuran ditampilkan pada Gambar 3.10.

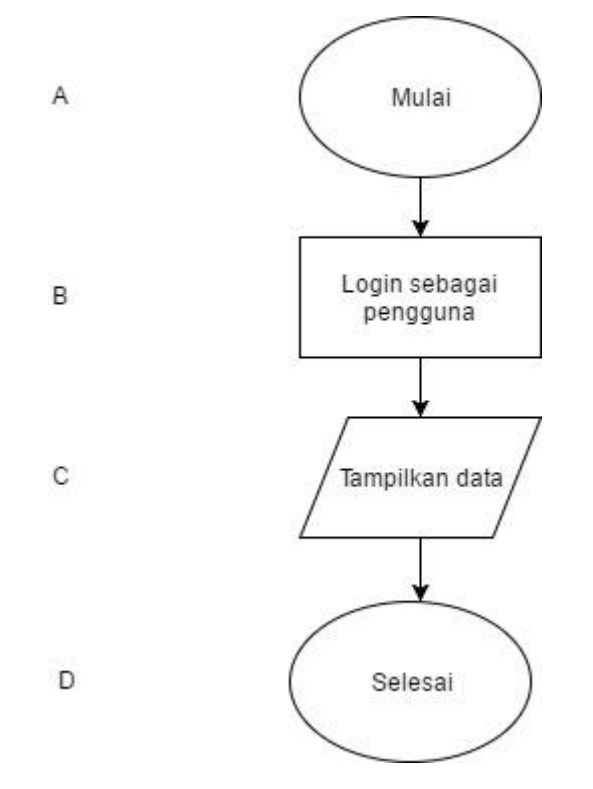

Gambar 3.10 Diagram Alir Status Gizi Bayi

Keterangan diagram alir status gizi ditunjukan pada Tabel 3.8.

| No.         | Keterangan                                                  |
|-------------|-------------------------------------------------------------|
| A           | Membuka aplikasi                                            |
| B           | Login dengan pilihan sebagai pengguna                       |
| $\mathbf C$ | Hasil pengukuran yang dilakukan oleh admin akan muncul pada |
|             | smartphone anda.                                            |
| D           | Aplikasi selesai digunakan.                                 |

Tabel 3.8 Keterangan Diagram Alir Status Gizi Bayi

## **3.3 Pemodelan DCD (Data Context Diagram)**

*Data Context Diagram* pada alat evaluasi status gizi balita pada posyandu ini terdiri dari admin atau petugas, alat ukur dan balita. Hanya admin yang dapat melakukan pengukuran data pada sistem. Selain itu pengguna atau orang tua dapat melihat informasi kesimpulan gizi yang akan diberikan oleh sistem. *Data Context Diagram* alat evaluasi status gizi balita pada posyandu ditunjukan pada Gambar 3.11.

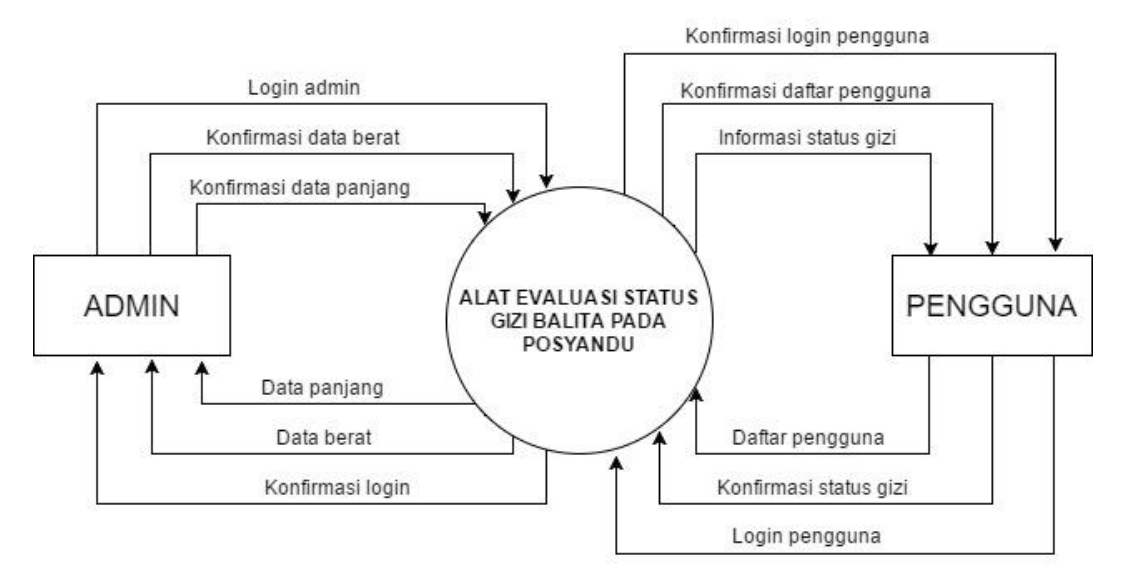

Gambar 3.11 Data Context Diagram

### **DFD Level 1**  $3.3.1$

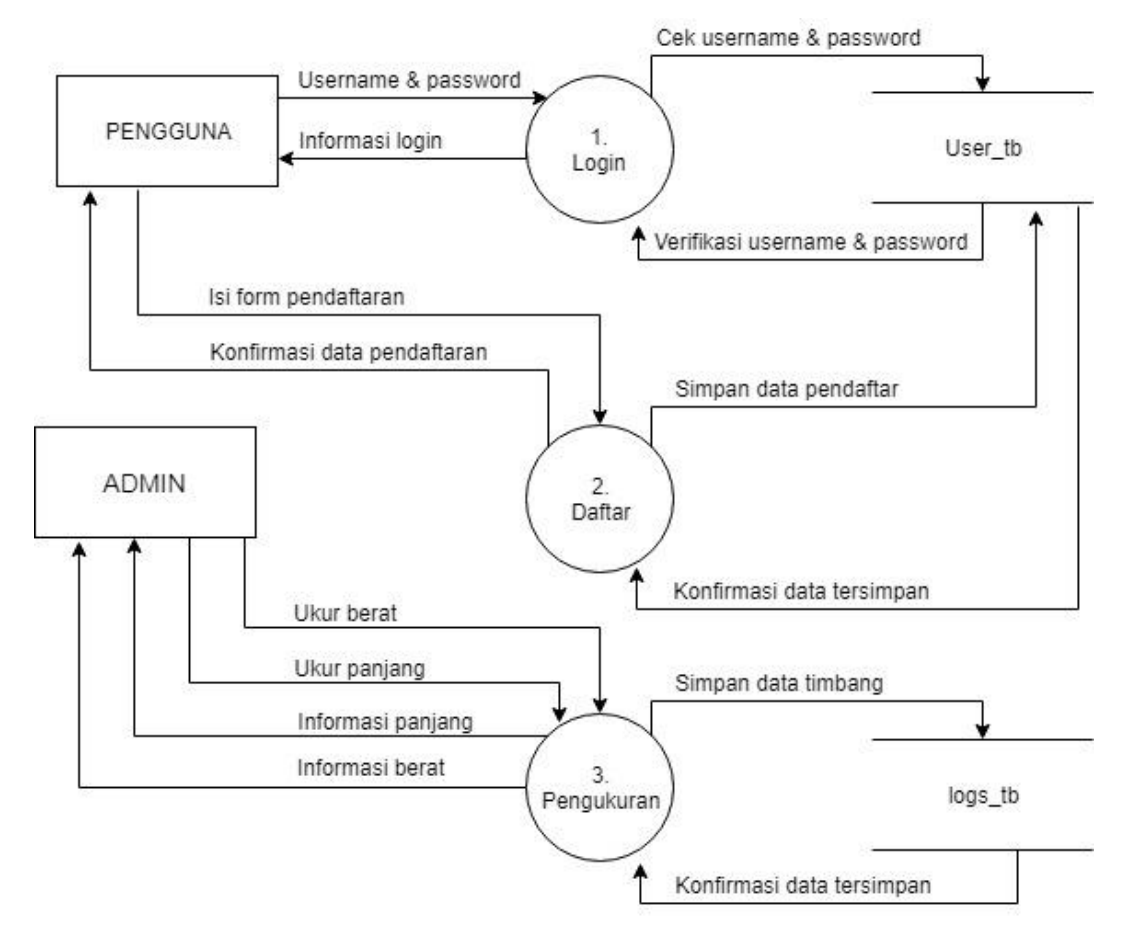

DFD level 1 ditunjukan pada Gambar 3.12.

Gambar 3.12 Data Flow Diagram Level 1

### $3.3.2$ **DFD Level 2 Proses 1 Login**

DFD level 2 proses 1 ditunjukan pada Gambar 3.13.

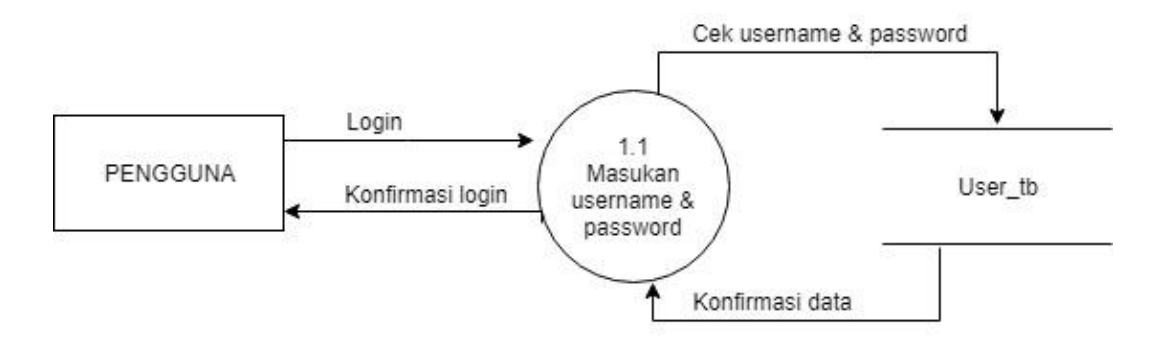

Gambar 3.13 Data Flow Diagram Level 2 Proses 1

#### $3.3.3$ **DFD Level 2 Proses 2 Daftar**

DFD level 2 proses 2 ditunjukan pada Gambar 3.14.

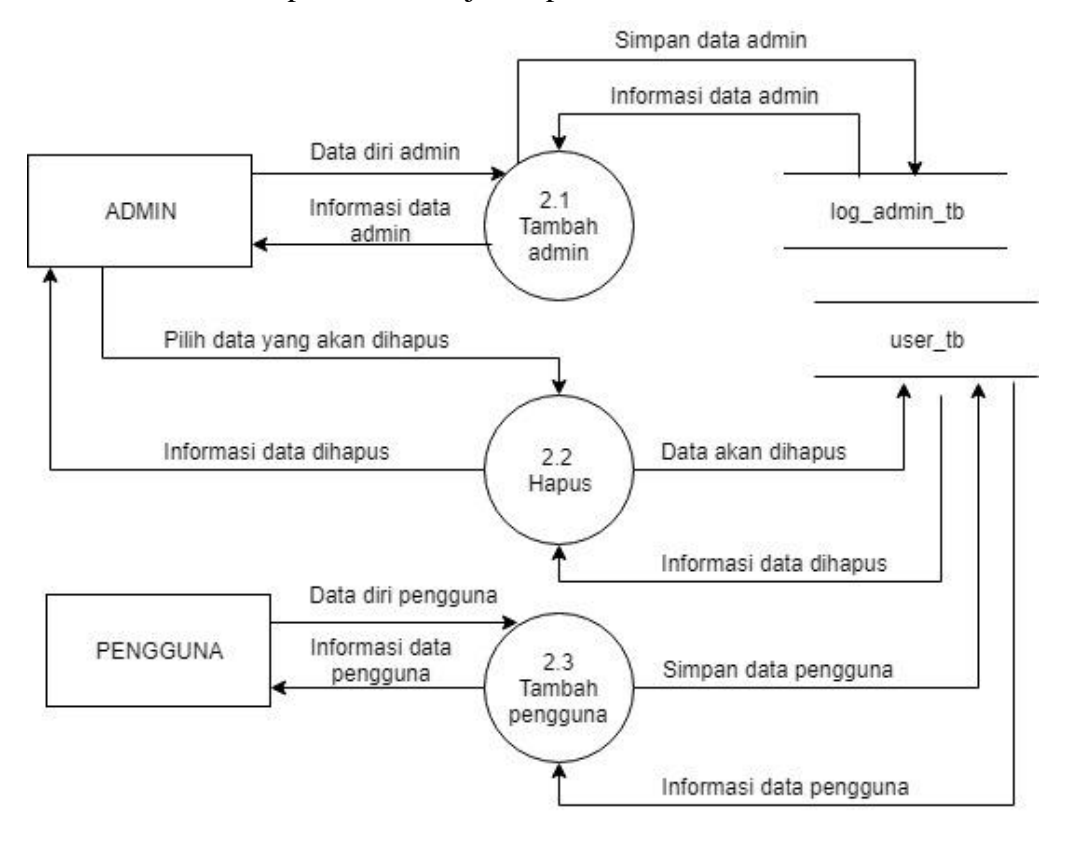

Gambar 3.14 Data Flow Diagram Level 2 Proses 2

#### $3.3.4$ **DFD Level 2 Proses 3 Pengukuran**

DFD level 2 proses 3 ditunjukan pada Gambar 3.15.

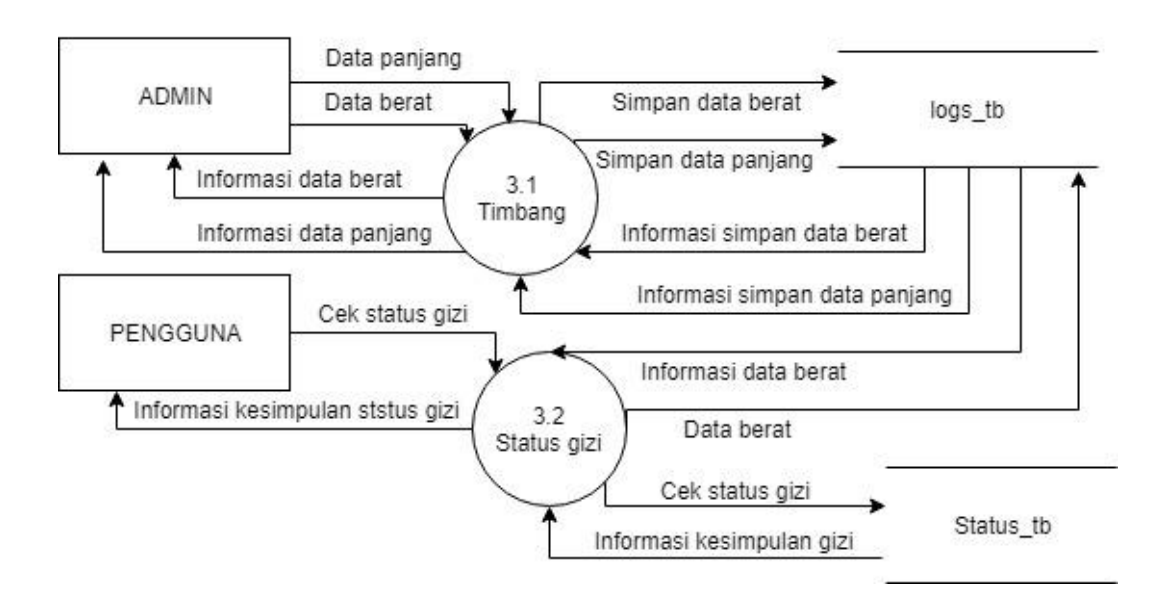

Gambar 3.15 Data Flow Diagram Level 2 Proses 3

### **3.4 Deskripsi Proses DFD**

Dalam deskripsi ini akan dijelaskan masukan dan bagaimana keluaran serta algoritma dari setiap proses.

### $3.4.1$ **Deskripsi Proses 1**

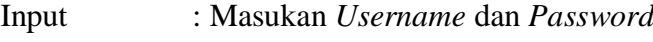

Output : Halaman awal awal pengguna

## Algortitma :

- 1) Isi *username* dan *password* dengan benar
- 2) Verivikasi data.
- 3) Jika tidak ada atau salah satu data salah maka akan mengirimkan status gagal login.
- 4) Jika data benar maka akan menuju halaman awal pengguna.

### $3.4.2$ **Deskripsi Proses 2**

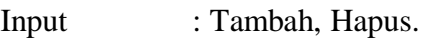

Output : Data ditambahkan atau dihapus

## Algoritma :

- 1) Pilih data.
- 2) Masukan data baru jika ditambah, pilih data jika dihapus.
- 3) Data dalam *database* akan menambah, terhapus atau tergantikan.

### $3.4.3$ **Deskripsi Proses 3**

- Input : Data panjang dan berat balita.
- Output : Kesimpulan status gizi.

## Algoritma :

- 1) Balita diletakan pada alat ukur.
- 2) Masukan data panjang dan berat balita ke *database*.
- 3) Bandingkan data panjang dan berat balita dengan *database*.
- 4) Tampilkan status gizi balita.

### $3.4.4$ **Deskripsi Proses 2.1**

- Input : Tambah pengguna
- Output : Data pengguna

## Algoritma :

1) Mengisikan data.

- 2) Verifikasi data.
- 3) Simpan data.

#### $3.4.5$ **Deskripsi Proses 2.2**

- Input : Hapus
- Output : Data terhapus

Algoritma :

- 1) Admin memilih data pengguna yang akan dihapus.
- 2) Konfirmasi data yang akan dihapus.
- 3) Data terhapus.

### $3.4.6$ **Deskripsi Proses 2.3**

Input : Tambah pengguna

Output : Data baru

Algoritma :

- 1) Pengguna mengisi data baru.
- 2) Verifikasi data.
- 3) Simpan data.

### $3.4.7$ **Deskripsi Proses 3.1**

Input : Berat dan panjang balita.

Output : Pemberitahuan proses pengukuran.

### Algoritma :

- 1) Letakan balita pada alat ukur.
- 2) Sistem akan menampilkan data berat dan panjang balita.
- 3) Pilih data yang akan disimpan.
- 4) Simpan data ke *database*.

### $3.4.8$ **Deskripsi Proses 3.2**

- Input : Berat balita.
- Output : Status gizi balita.

### Algoritma :

- 1) Masuk menggunakan aplikasi pengguna
- 2) Tampilkan kesimpulan status gizi.

### **3.5 Desain Perangkat Lunak**

Antarmuka yang mudah digunakan dan dapat dimengerti oleh siapa saja adalah salah satu tujuan perancangan perangkat lunak. Dalam tugas akhir ini terdapat dua desain perangkat lunak yaitu Aplikasi Android dan *Website*.

### $3.5.1$ **Desain Aplikasi Android**

Aplikasi Android digunakan untuk menampilkan data berat dan panjang anak pada saat ditimbang. Berikut tampilan Aplikasi android pada tugas akhir ini.

### **3.5.1.1 Halaman Login**

Login pada aplikasi ini memiliki dua multi level, pertama untuk admin/petugas dan yang kedua untuk pengguna. Perancangan login ditampilkan pada Gambar 3.16.

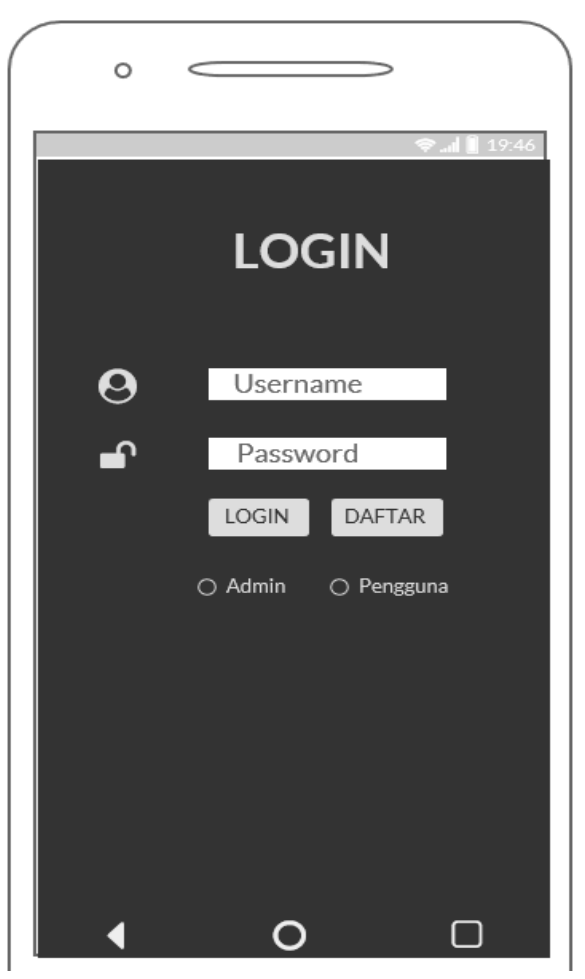

Gambar 3.16 Tampilan Menu Login

Pada tampilan awal menu akan ditampilkan daftar pengguna E-Posyandu ini. Selain itu pada bagian atas kiri akan tersedia beberapa menu yang berfungsi untuk melihat pilihan IP untuk disambungkan ke timbangan. Perancangan Menu utama untuk admin ditampilkan pada Gambar 3.17.

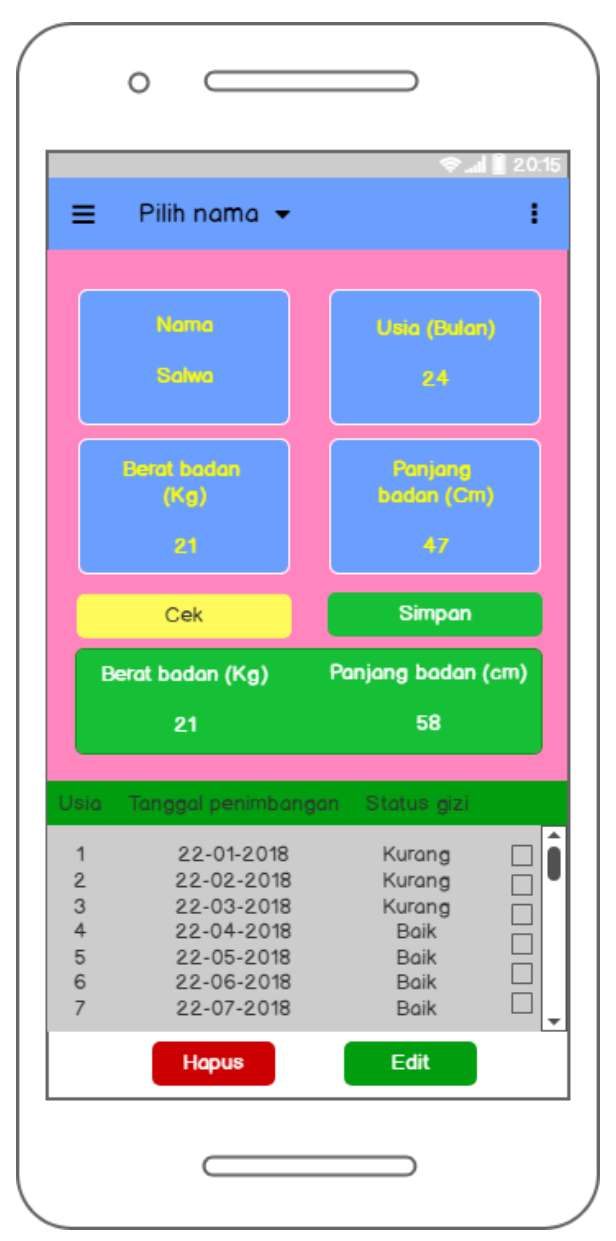

Gambar 3.17 Menu Utama Untuk Admin

## **3.5.1.3 Menu Pengguna**

Pada tampilan awal menu akan ditampilkan informasi pengguna dan status gizi dari hasil pengukuran. Perancangan Menu menu pengguna ditampilkan pada Gambar 3.18.

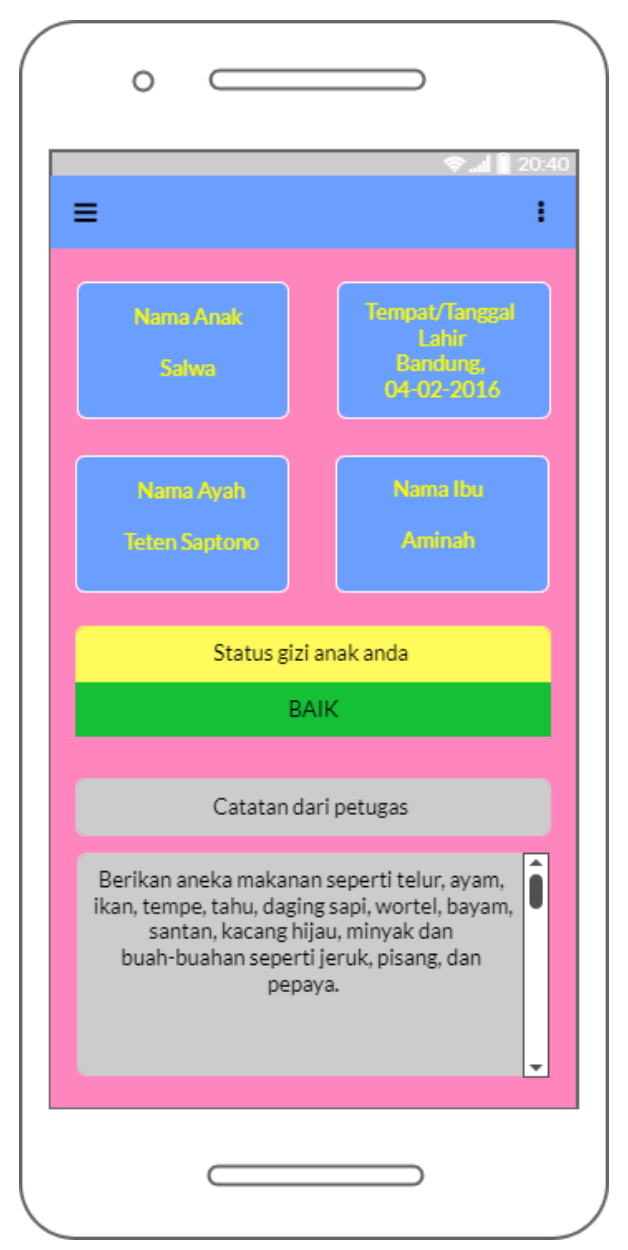

Gambar 3.18 Menu Utama Untuk Pengguna

Pada tampilan halaman ini. pengguna dapat memasukan beberapa identitas seperti nama anak, nama ibu dan nama ayah. Perancangan Tambah pengguna ditampilkan pada Gambar 3.19

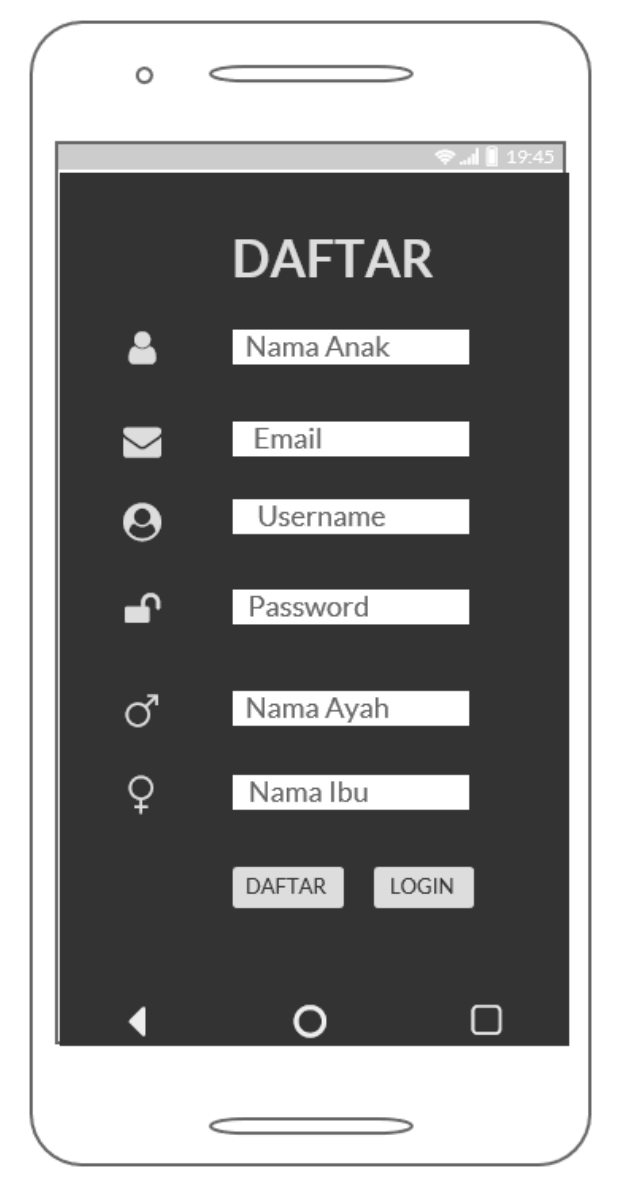

Gambar 3.19 Menu Tambah Pengguna

### **Desain Tampilan Website**  $3.5.2$

Website digunakan untuk melakukan rekapitulasi data anggota Posyandu yang terdaftar, halaman login *website* ditunjukan pada Gambar 3.20.

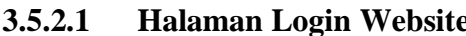

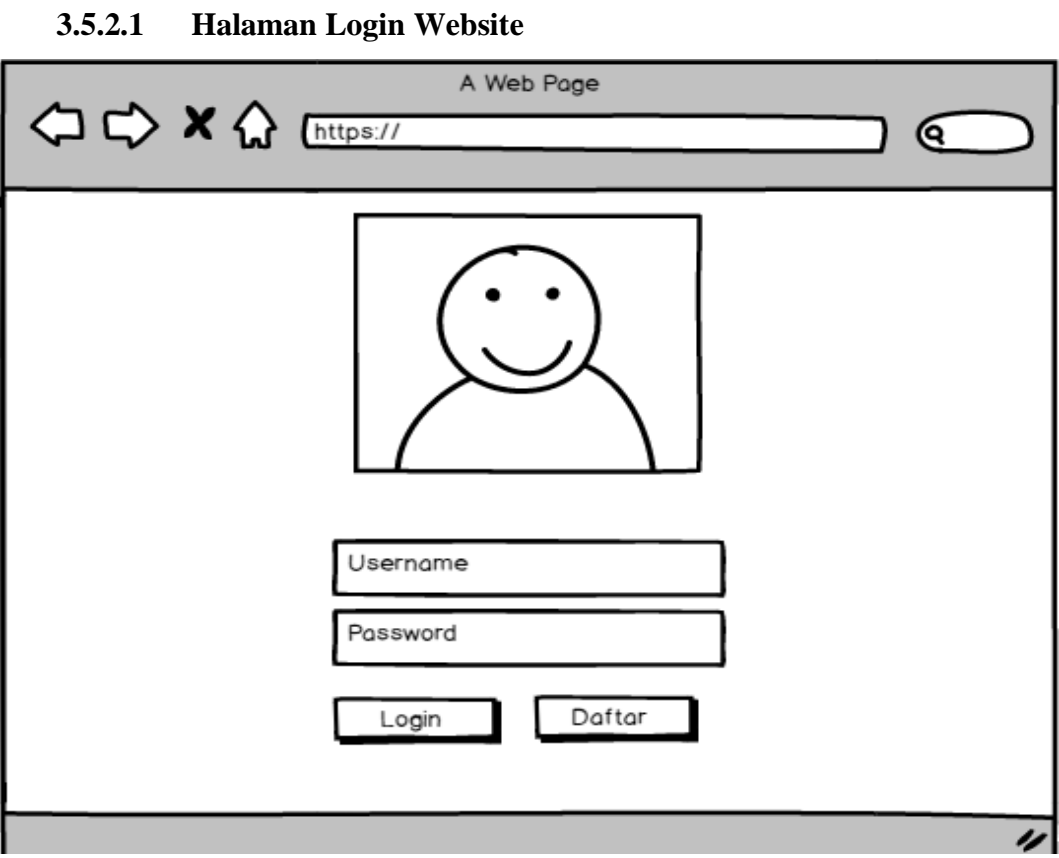

Gambar 3.20 Tampilan Login Website

# **3.5.2.2 Halaman Daftar Posyandu**

Halaman daftar *website* ditunjukan pada Gambar 3.21.

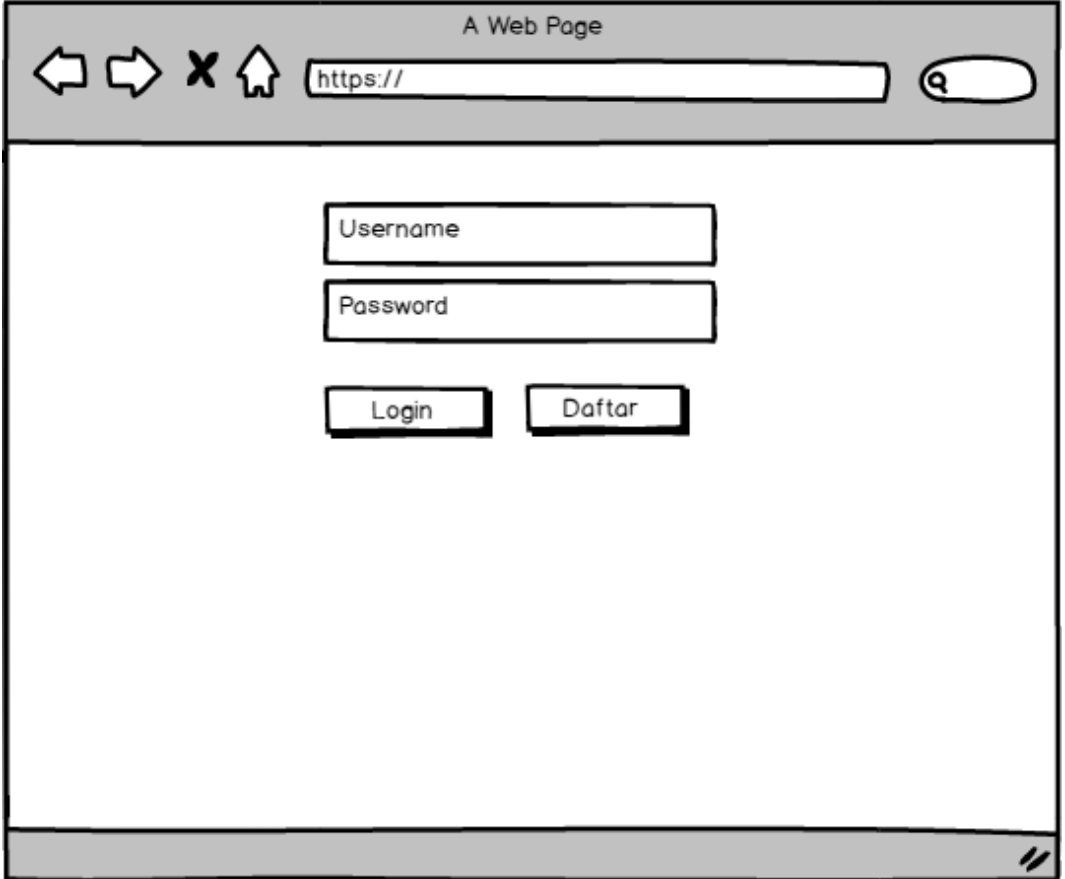

Gambar 3.21 Tampilan Daftar Posyandu

# **3.5.2.3 Halaman database Website**

Halaman database *website* ditunjukan pada Gambar 3.22.

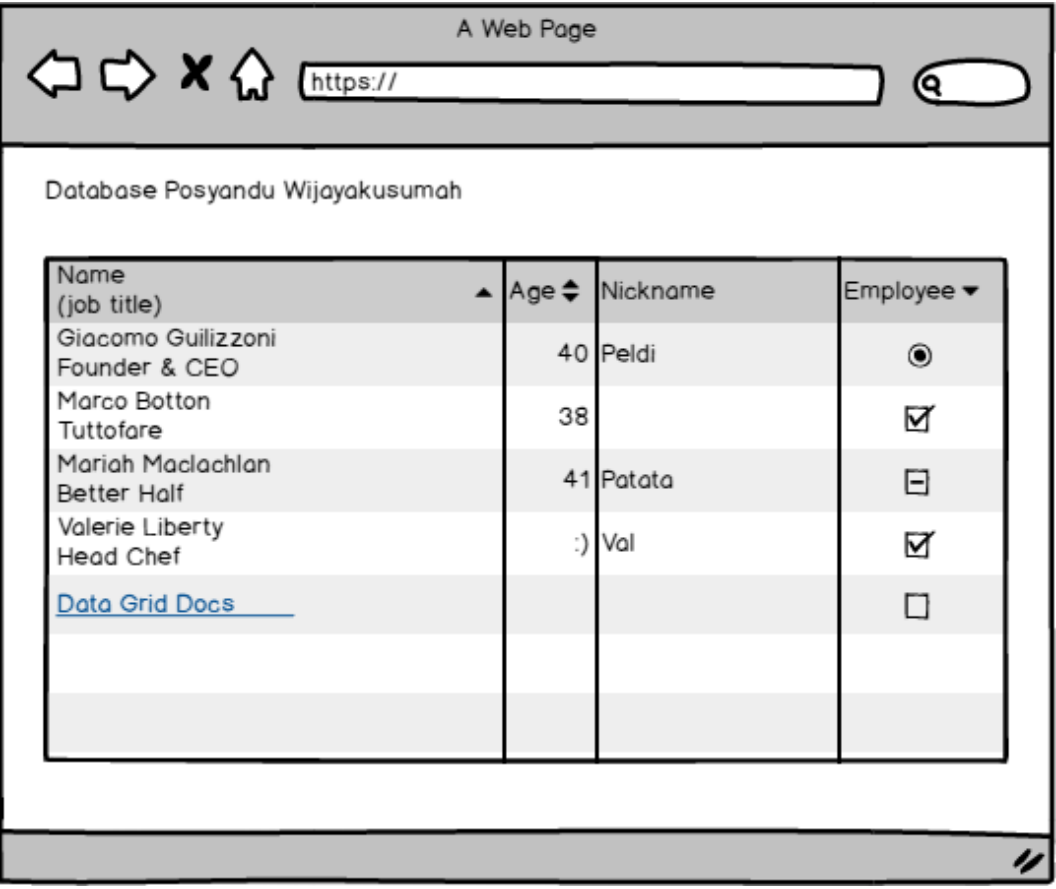

Gambar 3.22 Tampilan Database Website

### **3.6 Desain Perangkat Keras**

Dalam membuat atau mengembangkan sebuah alat dibutuhkan desain yang dapat mengGambarkan konsep awal dari pengembangan alat. Desain alat dibuat untuk mengetahui secara rinci tentang fungsi alat. Pada bagian ini akan dijelaskan desain alat yang akan dibuat. Desain alat tampak atas ditunjukan pada Gambar 3.23.

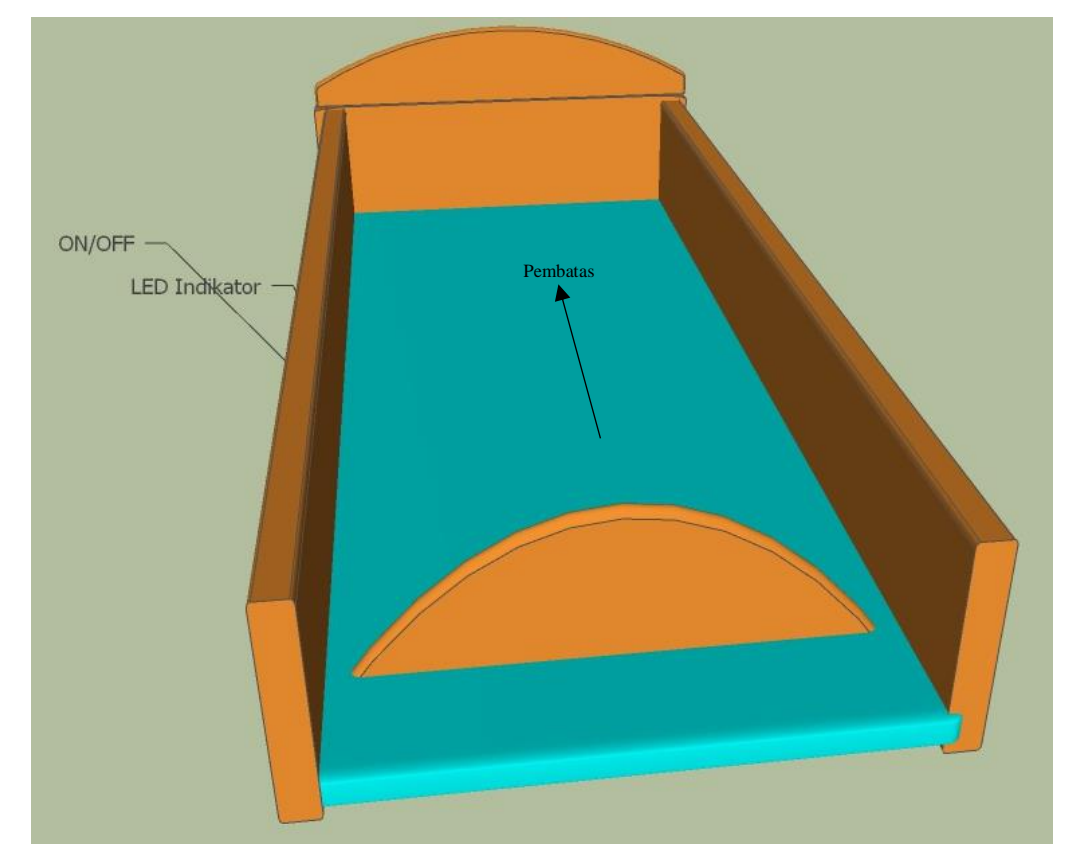

Gambar 3.23 Desain Alat Tampak Atas

Keterangan dari perancangan alat evaluasi gizi yang ditunjukan pada Gambar 3.23 yaitu:

- 1) Panjang alat ukur 100 Cm, lebar 31 Cm dan tinggi pembatas 8 Cm.
- 2) Bayi yang akan diukur diletakan pada alas yang disediakan seperti Gambar diatas.
- 3) Pembatas berfungsi untuk mengukur panjang bayi yang digerakan secara manual.

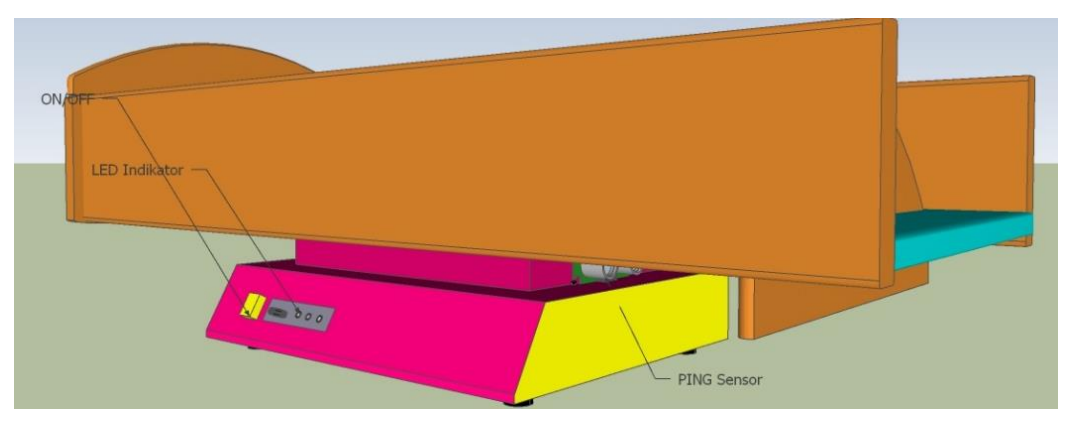

Desain alat tampak samping ditunjukan pada Gambar 3.24.

Gambar 3.24 Desain Alat Tampak Samping

Keterangan dari perancangan alat evaluasi status gizi pada Gambar 3.24 yaitu:

- 1) Terdapat tombol saklar untuk menghidupkan atau mematikan alat ini.
- 2) Sensor ultrasonik akan membaca panjang bayi sesuai dengan pembatas kaki pada alat ini.

Desain penempatan sensor ditunjukan pada Gambar 3.25.

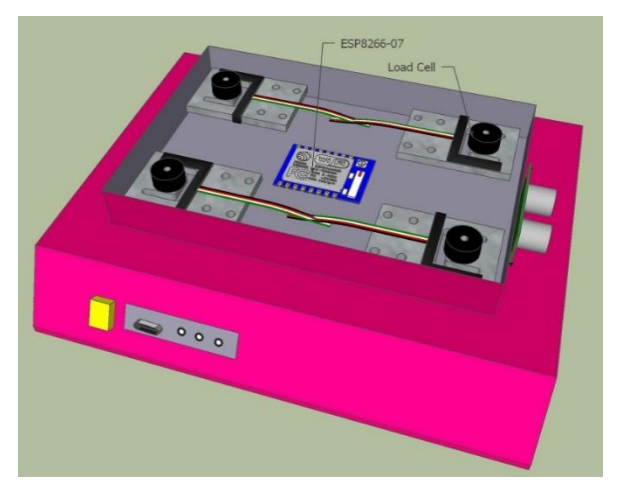

Gambar 3.25 Desain Alat Penempatan Sensor

Berikut keterangan yang ditunjukan pada Gambar 3.25

- 1) Load Cell yang berfungsi untuk membaca beban atau berat badan bayi.
- 2) NodeMCU yang berfungsi mengolah data untuk dikirim ke Aplikasi di Android*.*